## Merlin 21/22 Kratki odgovor

Student upisuje riječ ili izraz u polje za odgovor koji se kasnije uspoređuje s odgovorom (ili s više njih) koji je upisao nastavnik.

U polje Naziv pitanja upisuje se naziv koji će biti vidljiv samo nastavnicima, a u polje Tekst pitanja upisuje se pitanje koje će korisnici vidjeti.

[Vrsta pitanja Kratki odgovor](http://www.srce.unizg.hr/files/srce/docs/CEU/sustavi-na-daljinu/Merlin/animacije/vrsta_pitanja_kratki_odgovor.mp4)  [animacija](http://www.srce.unizg.hr/files/srce/docs/CEU/sustavi-na-daljinu/Merlin/animacije/vrsta_pitanja_kratki_odgovor.mp4) (inačica 3.1)

Ovisno o vrsti zadatka može postojati razlika između velikih i malih slova.

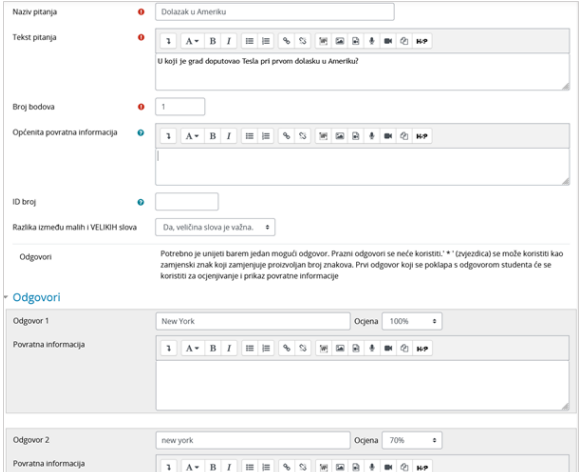

Slika: Postavke pitanja Kratki odgovor

Za sve ponuđene odgovore treba upisati postotak ocjene koju odgovor nosi, a moguće je upisati i povratnu informaciju studentu za svaki odgovor.

Nastavnik može predvidjeti više odgovora na pojedino pitanje koje će bodovati određenim postotkom ukupne ocjene ovisno o tome koliko je točan odgovor koji se priznaje.

U primjeru točan odgovor nosi 100%, a odgovor koji je samo djelomično ispravan 70% ocjene.

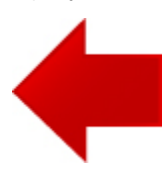

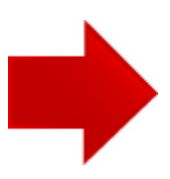